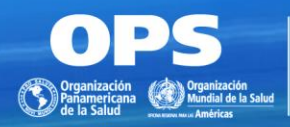

**BIRFMF** Centro Latinoamericano y del Caribe de Información en Ciencias de la Salud

# Guía rápida para inclusión de registros bibliográficos en la colección de eBlueInfo

Sueli Mitiko Yano Suga Supervisora FIR/PFI BIREME/OPS/OMS

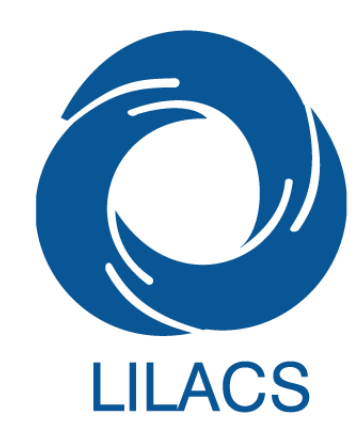

01 de Noviembre de 2019

#### Una vez que la colección ya fue creada en el sistema FI-Admin…

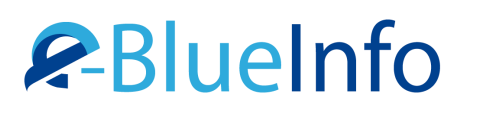

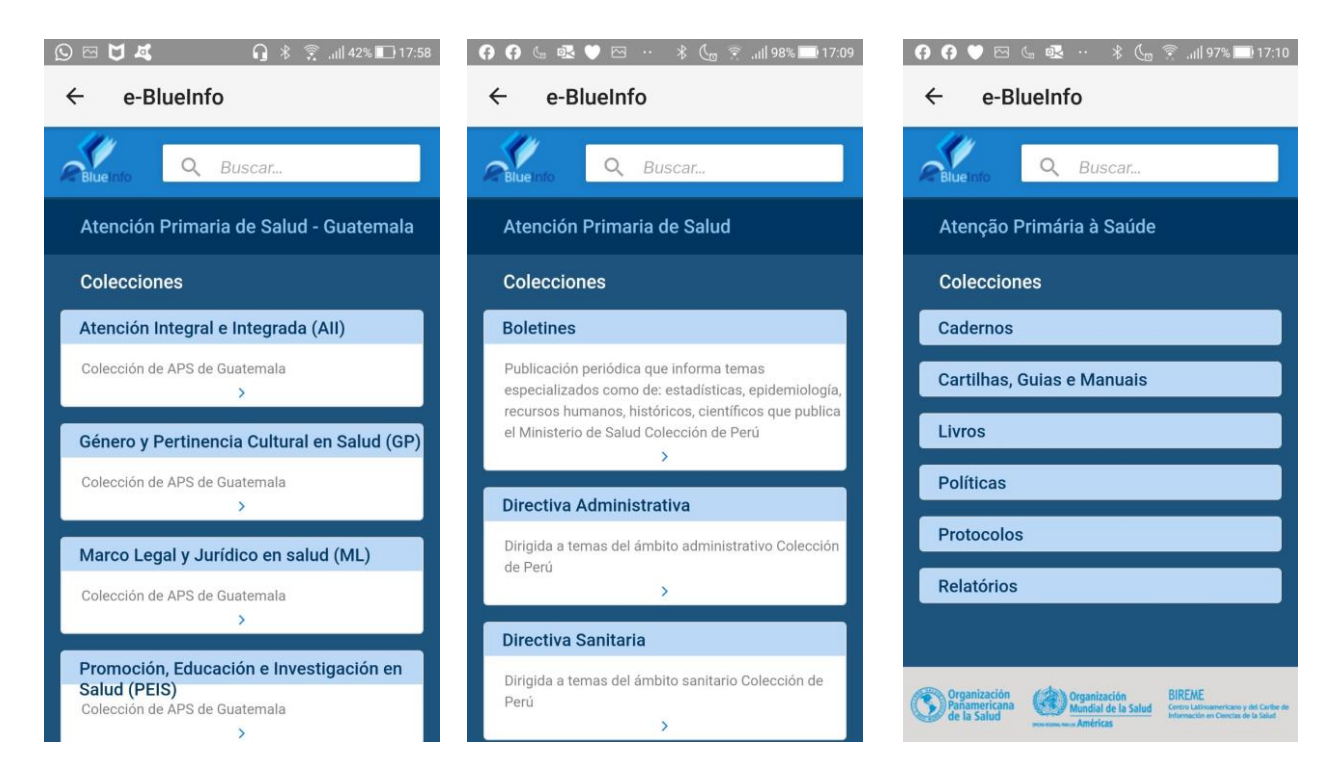

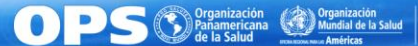

**BIREME** 

…y el registro bibliográfico ya fue creado y está en estatus "Publicado", "LILACS-Express" o "Borrador", es posible incluirlo en la colección específica

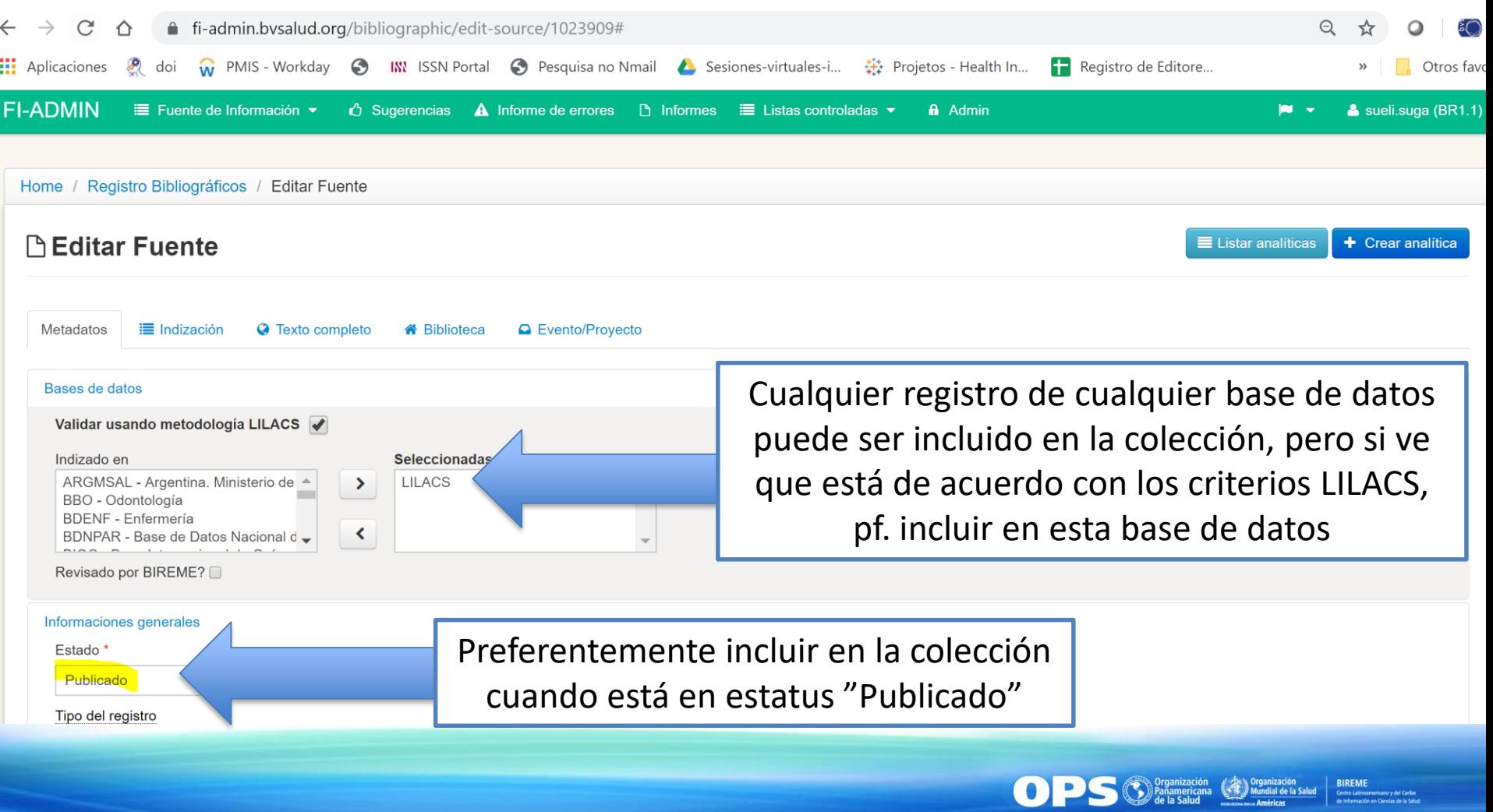

# **En el final del registro bibliográfico** hay el botón "Colección"

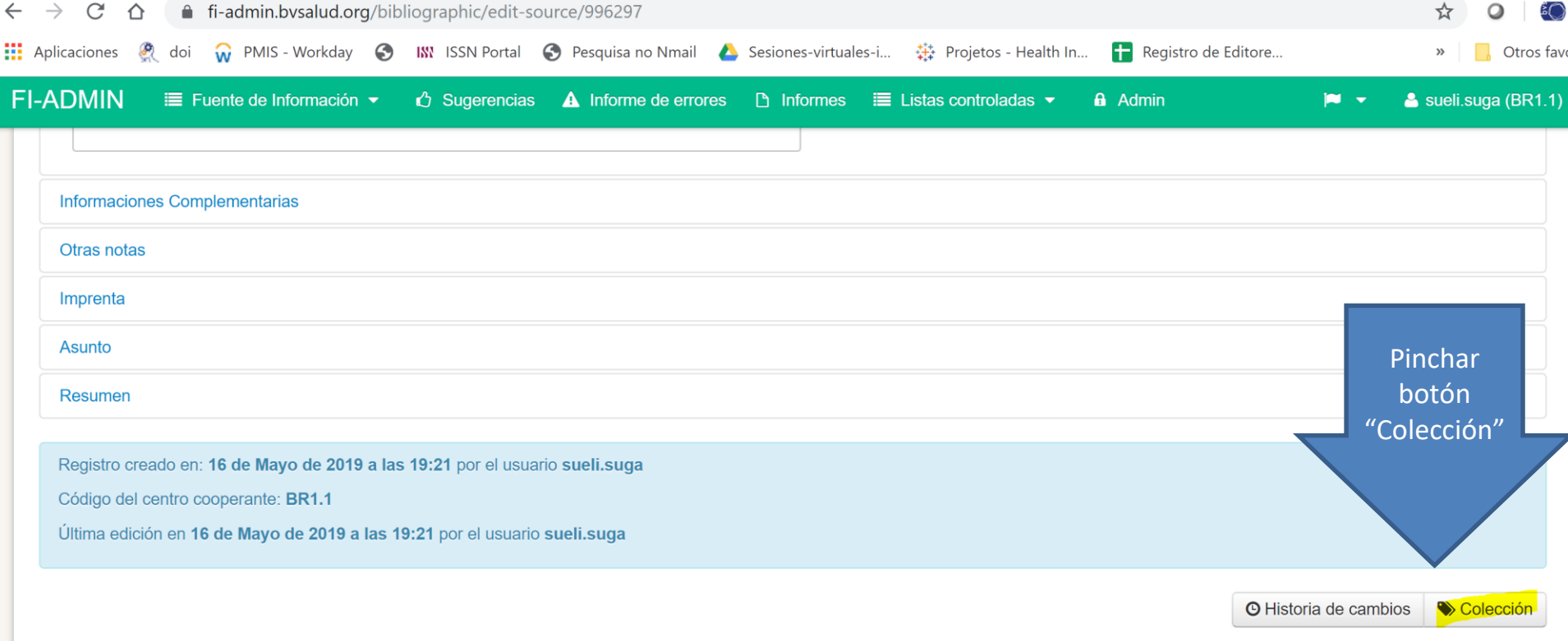

Guardar como Publicado Cancelar

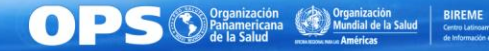

### Comunidad

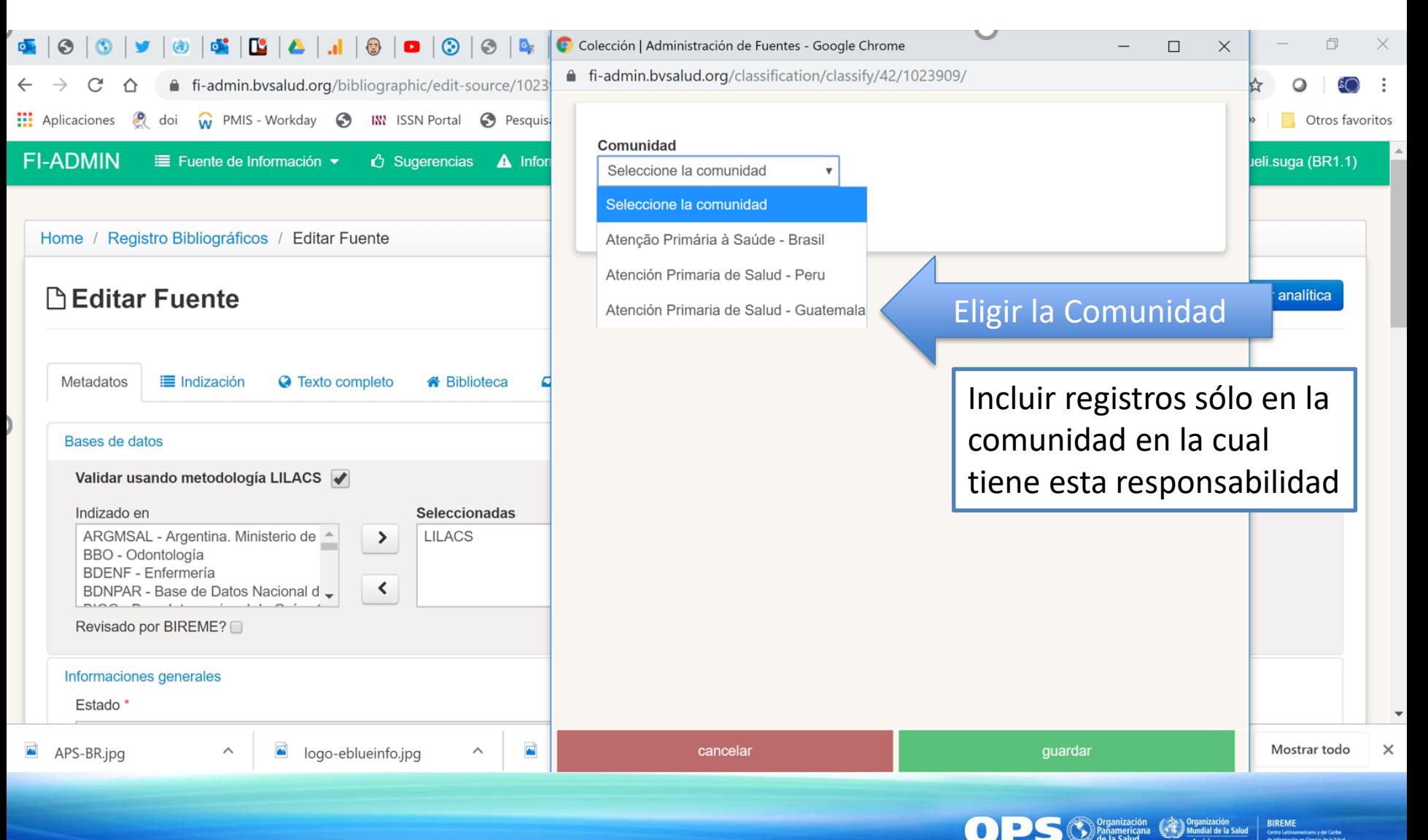

### Colecciones

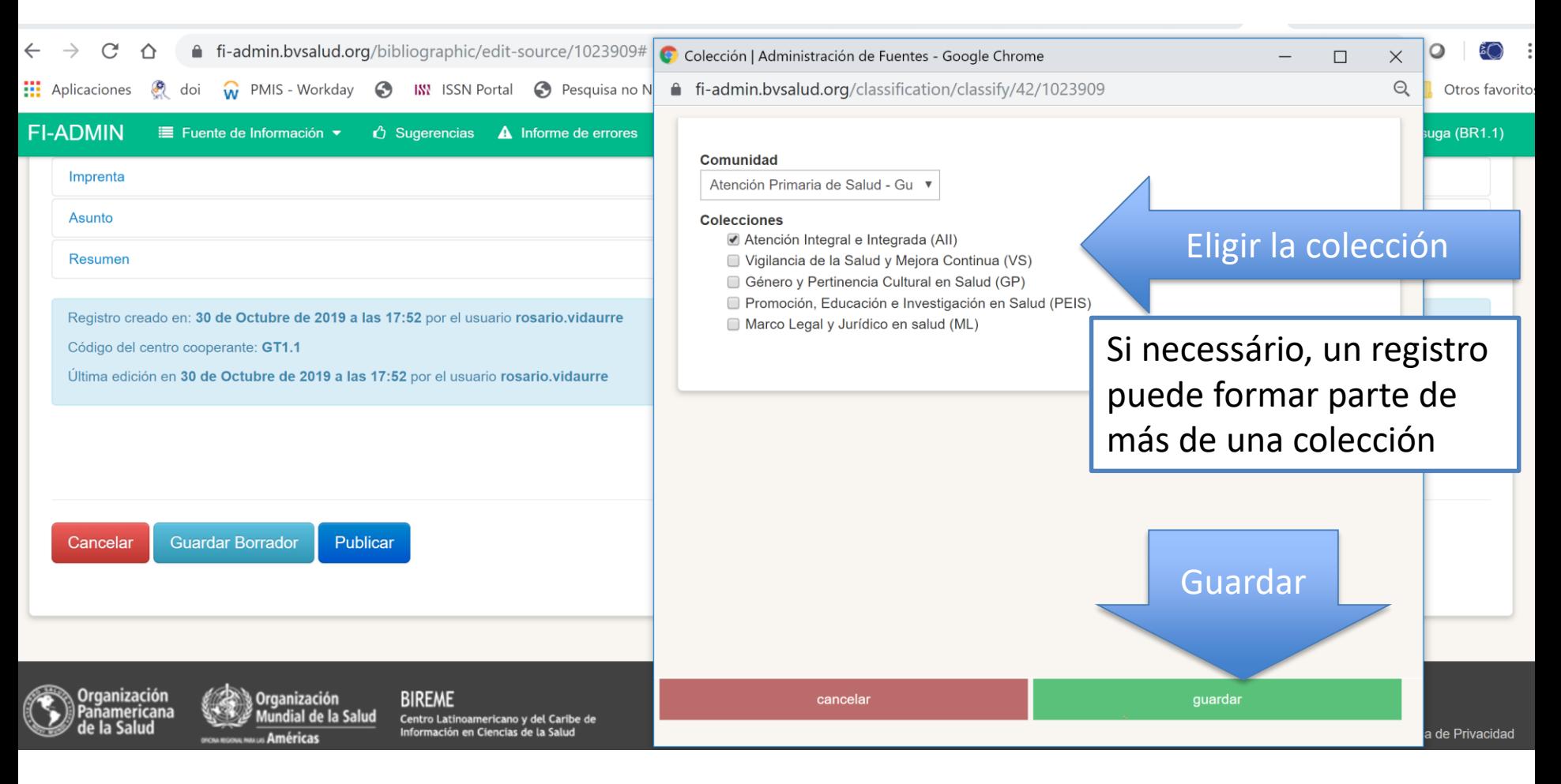

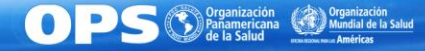

#### Cuando guarde, va a ver la caja con el texto: fi-admin.bvsalud.org dice "Clasificación actualizada"

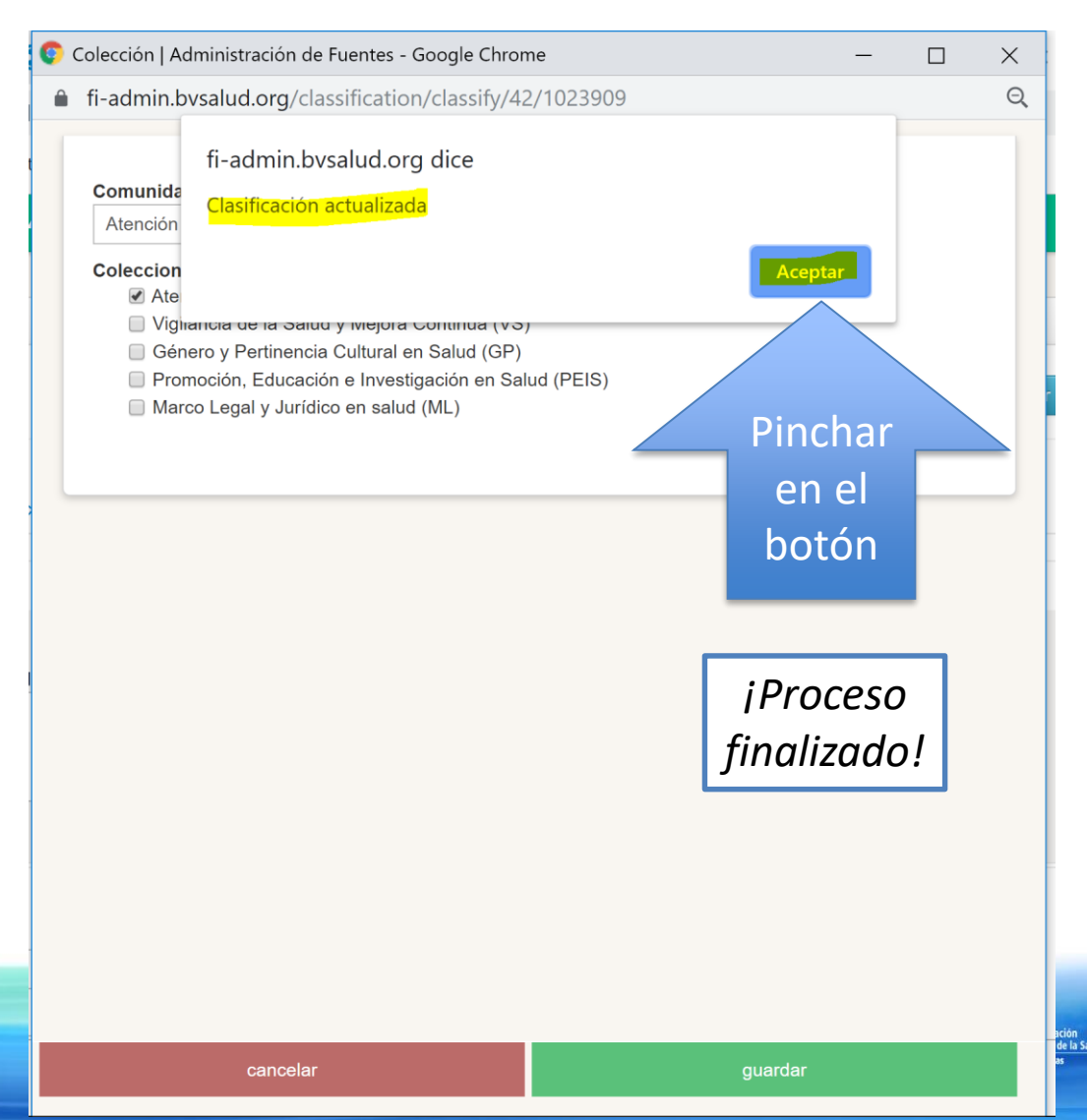

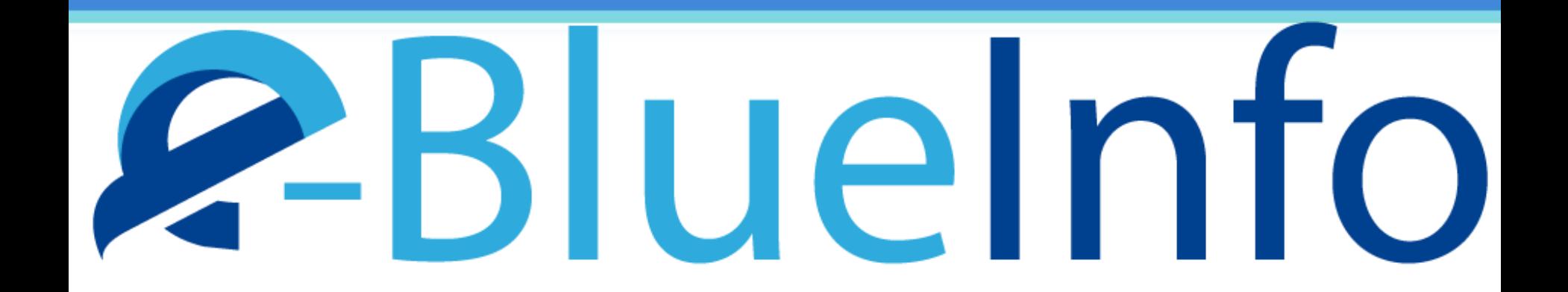

### Dudas:

#### [red-bvs@googlegroups.com](mailto:red-bvs@googlegroups.com)

### [bir.lilacs@paho.org](mailto:bir.lilacs@paho.org)

*¡Muchas gracias!*

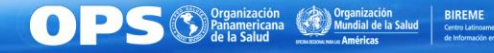